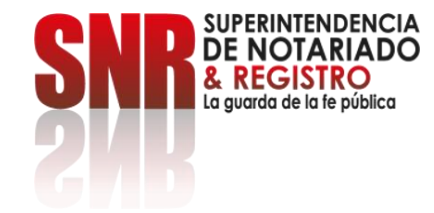

# ¿Cómo obtener un certificado de tradición y libertad - CTL en línea?

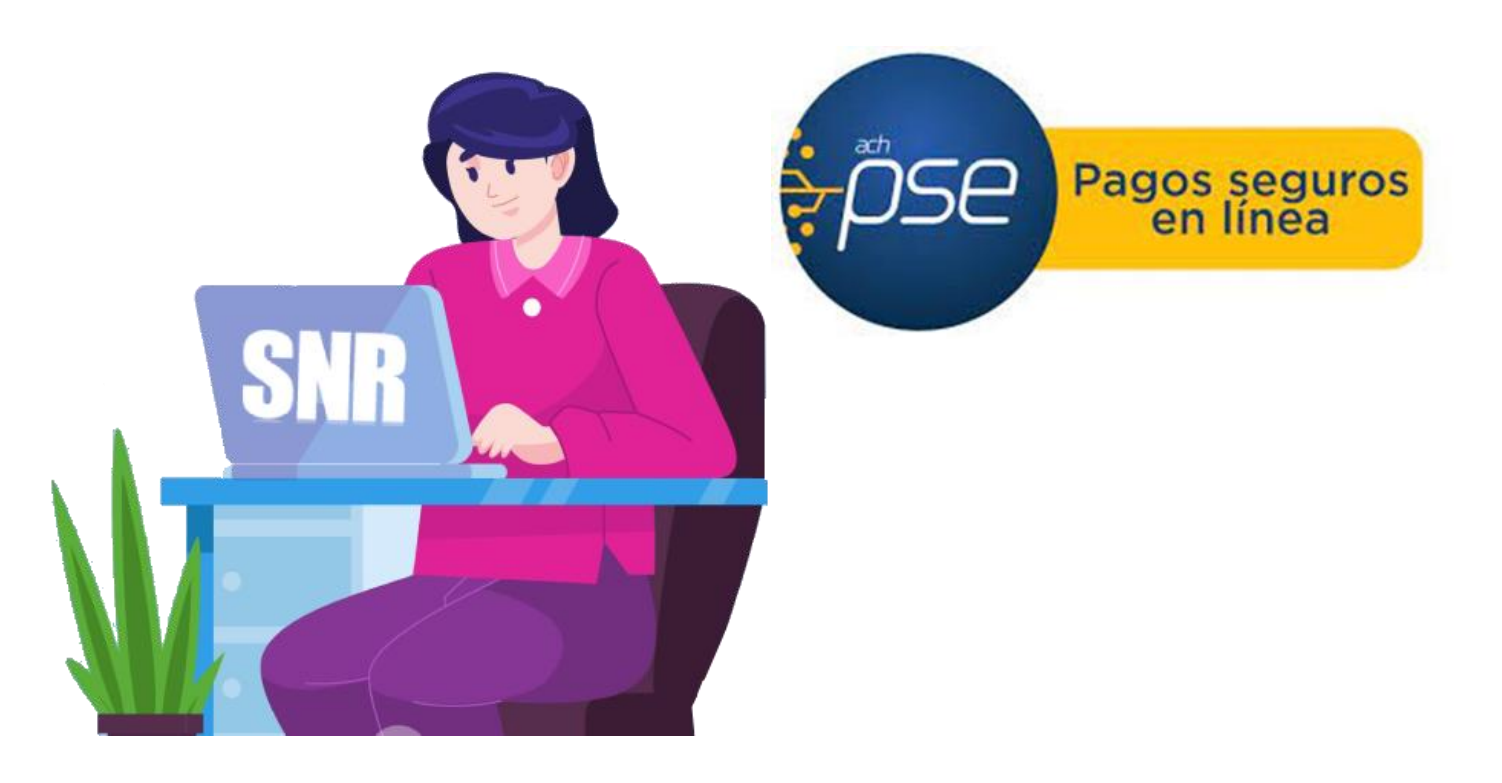

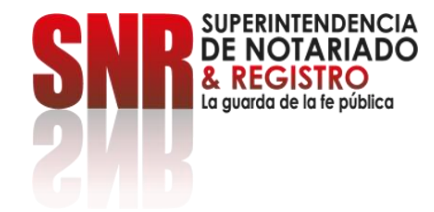

El certificado de tradición y libertad -CTL- de inmuebles es un documento que se utiliza para conocer la situación jurídica de los bienes inmuebles sometidos a registro y su tradición.

Y el cual, es emitido por la Superintendencia de Notariado y Registro.

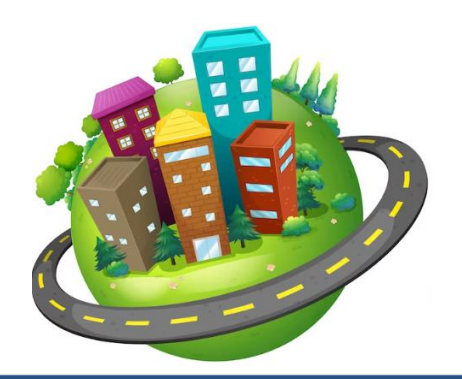

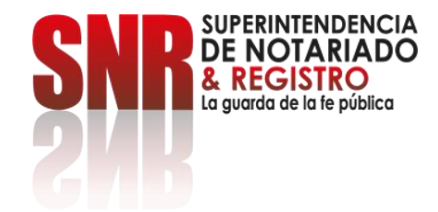

#### Ingrese al link:

<https://certificados.supernotariado.gov.co/certificado>

Si ya cuenta con un usuario registrado, seleccione la opción: Iniciar sesión.

De lo contrario, debe seleccione la opción. Regístrate.

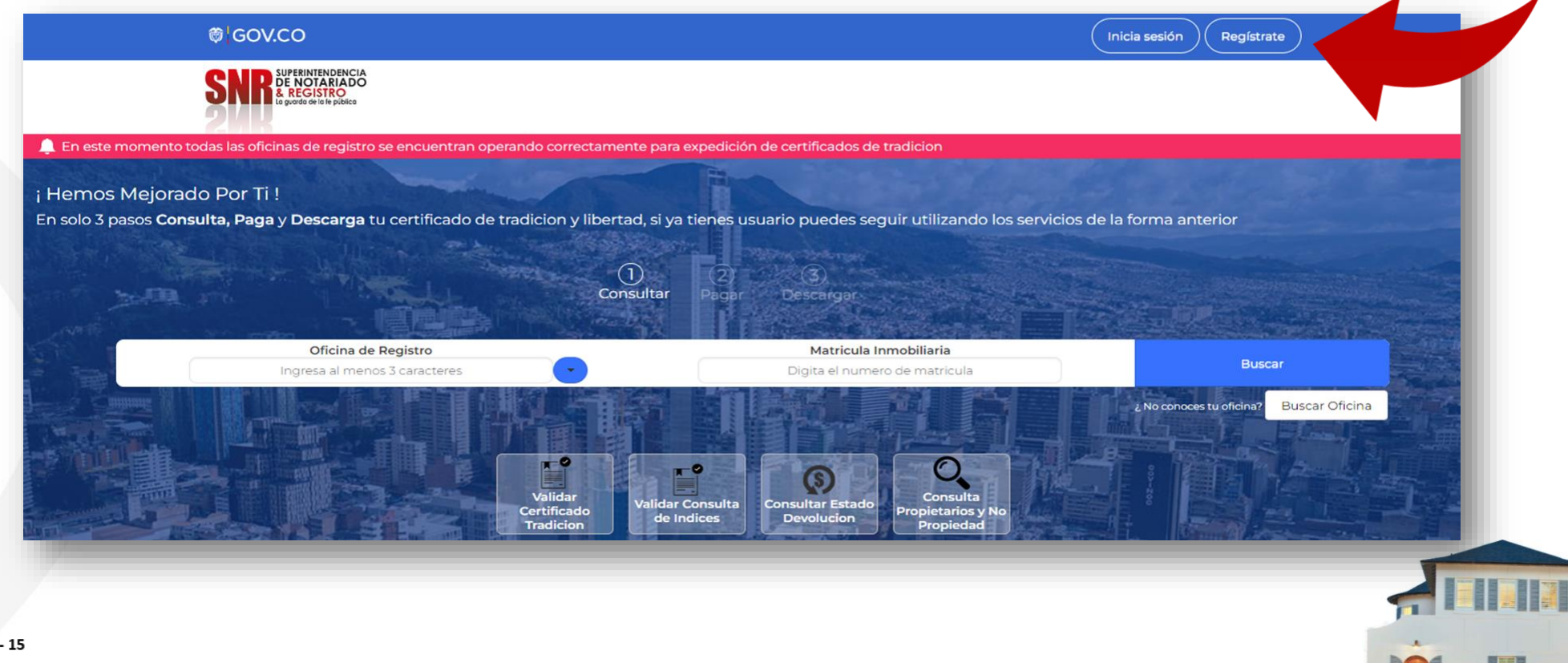

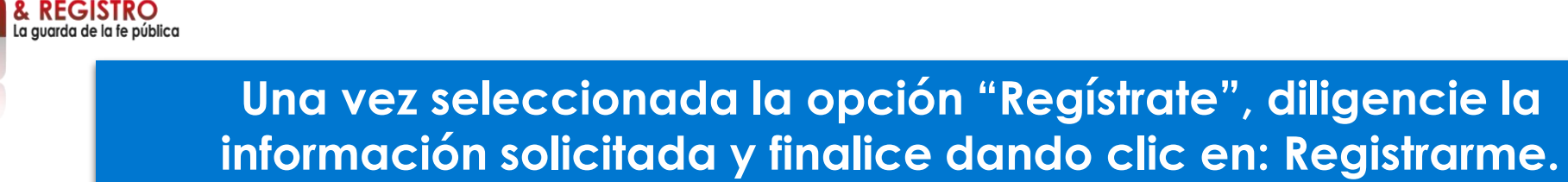

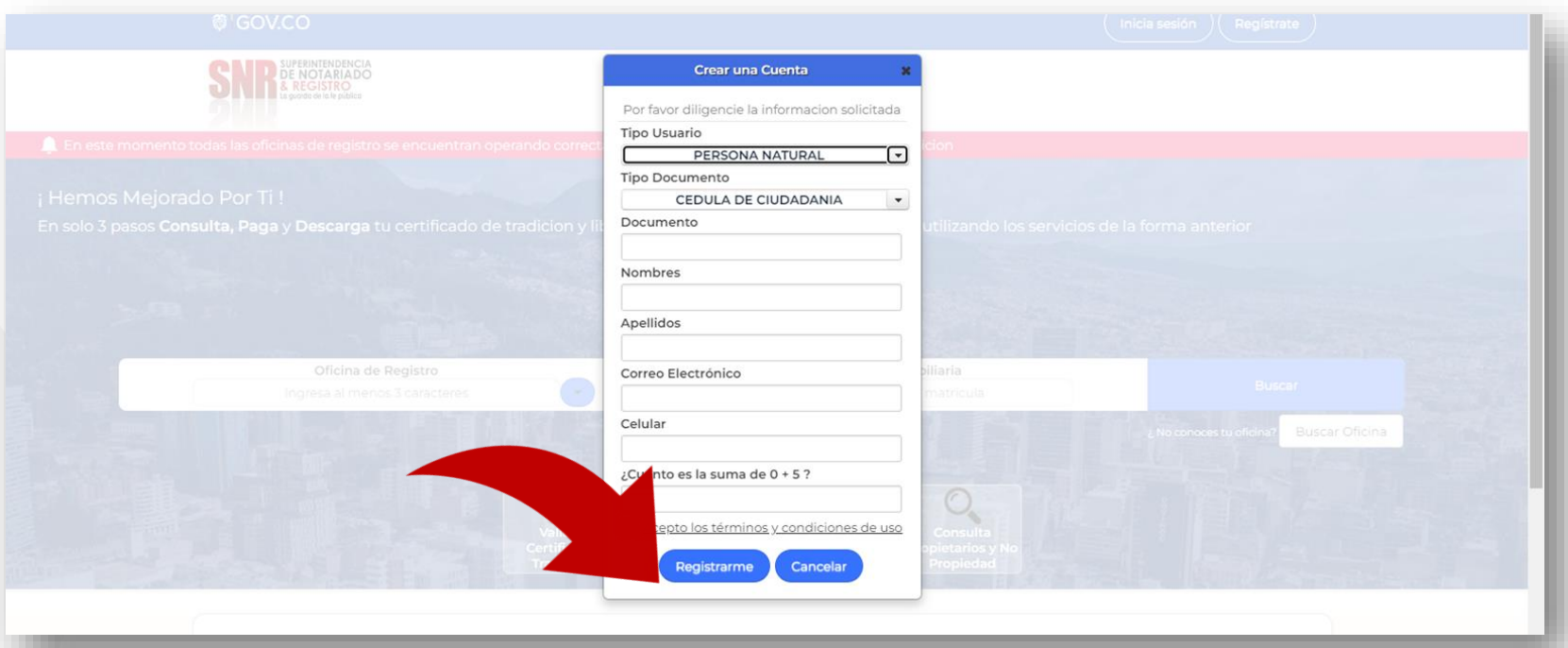

Llegará a su correo electrónico registrado una contraseña provisional para acceder a la plataforma.

Código: MP - CNEA - PO - 02 - FR - 15 Versión:03 Fecha: 20 - 06 - 2023

**ERINTENDENCIA** 

**Con su usuario y contraseña dar clic en la opción: Ingresar. Recuerde que su usuario empieza con las letras del tipo de documento registrado ('CC', 'CE', 'TI', 'PA', 'NI', RE) seguido del número del mismo.**

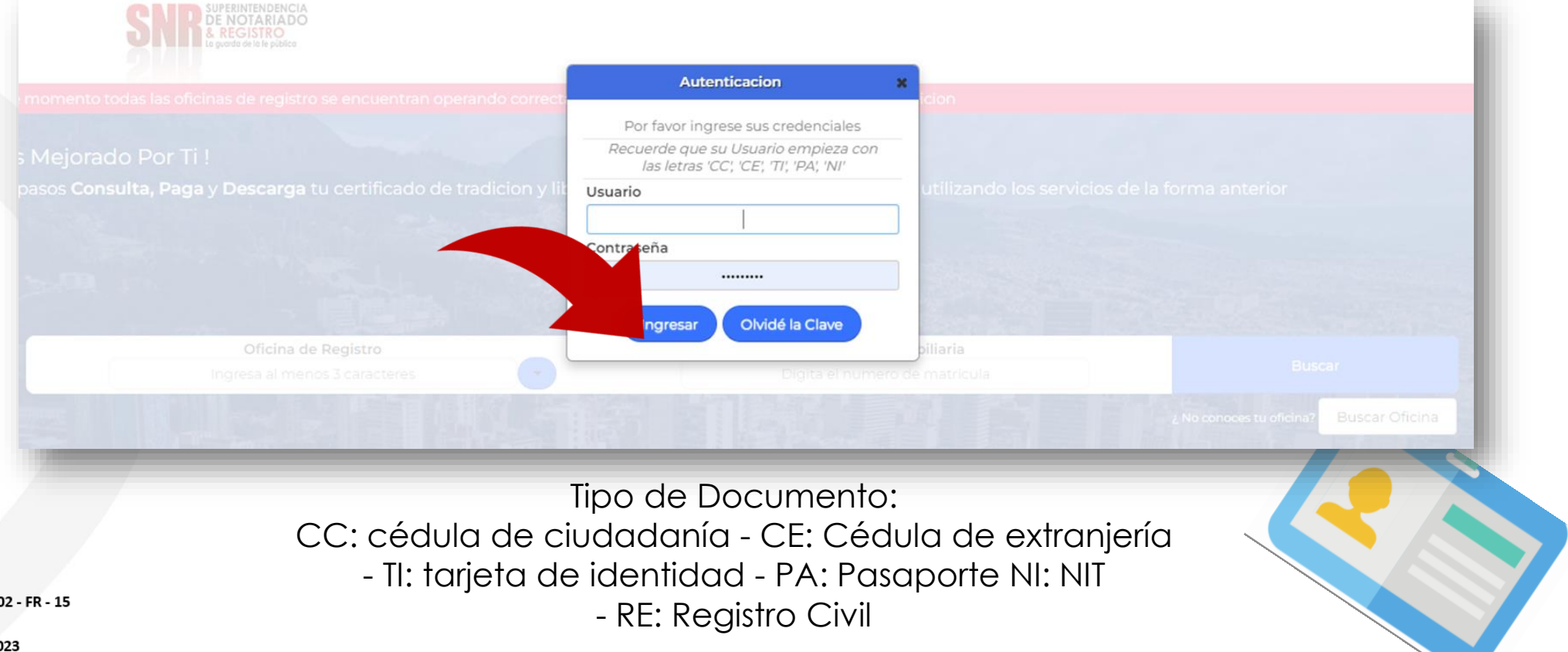

Código: MP - CNEA - PO - 0 Versión:03 Fecha: 20 - 06 - 20

PERINTENDENCIA **ΟΤΔΡΙΑ ΠΟ** 

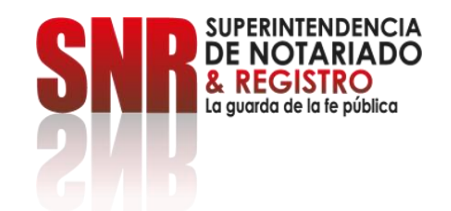

### **Dar clic en la opción: Certificado de Tradición.**

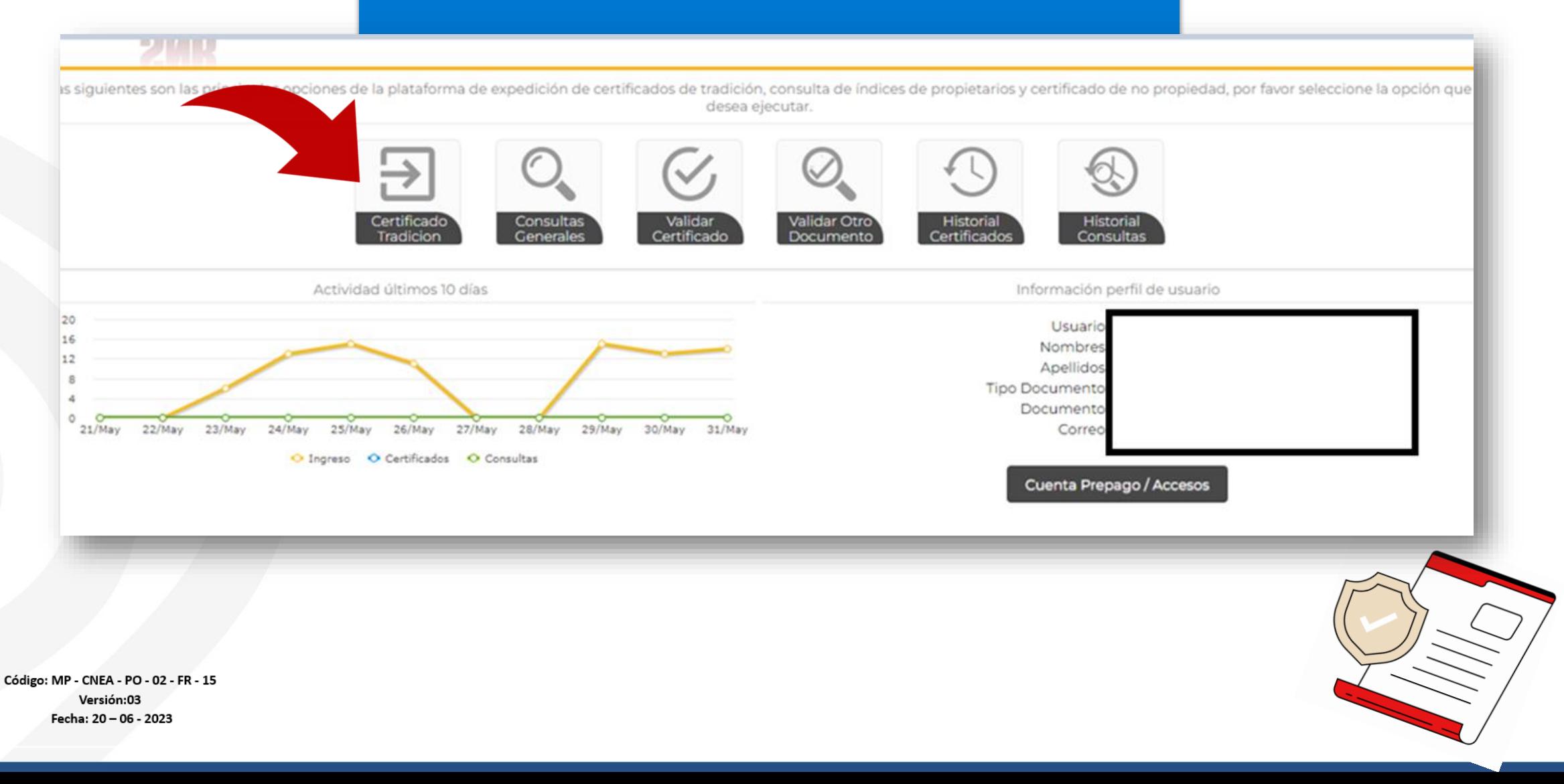

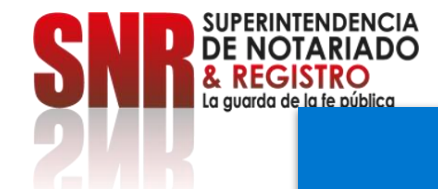

**En "oficina de registro" escoja la que corresponde según la ubicación del inmueble. Digite el número de matrícula inmobiliaria y finalice en la opción: Buscar.**

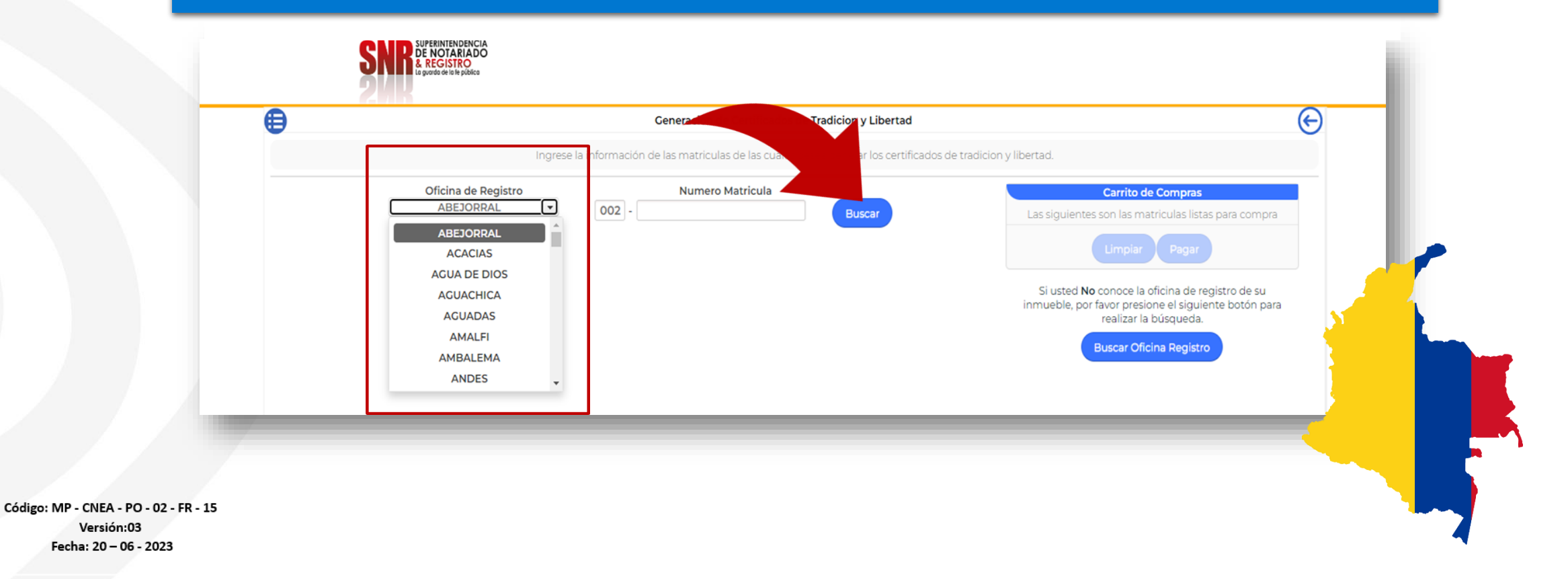

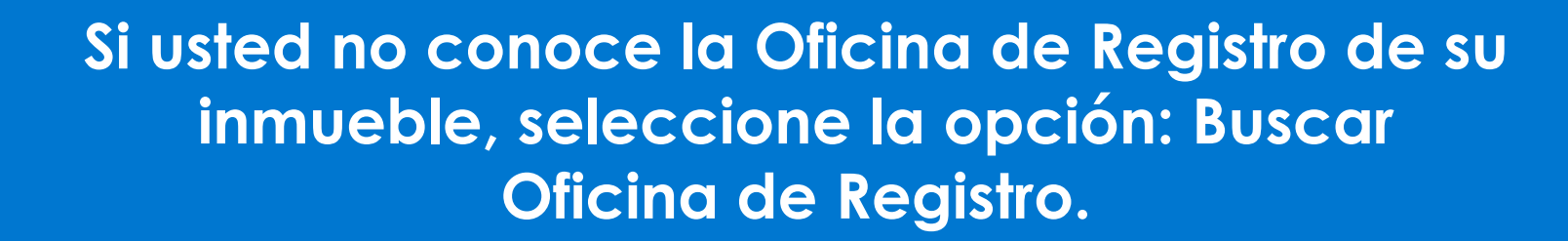

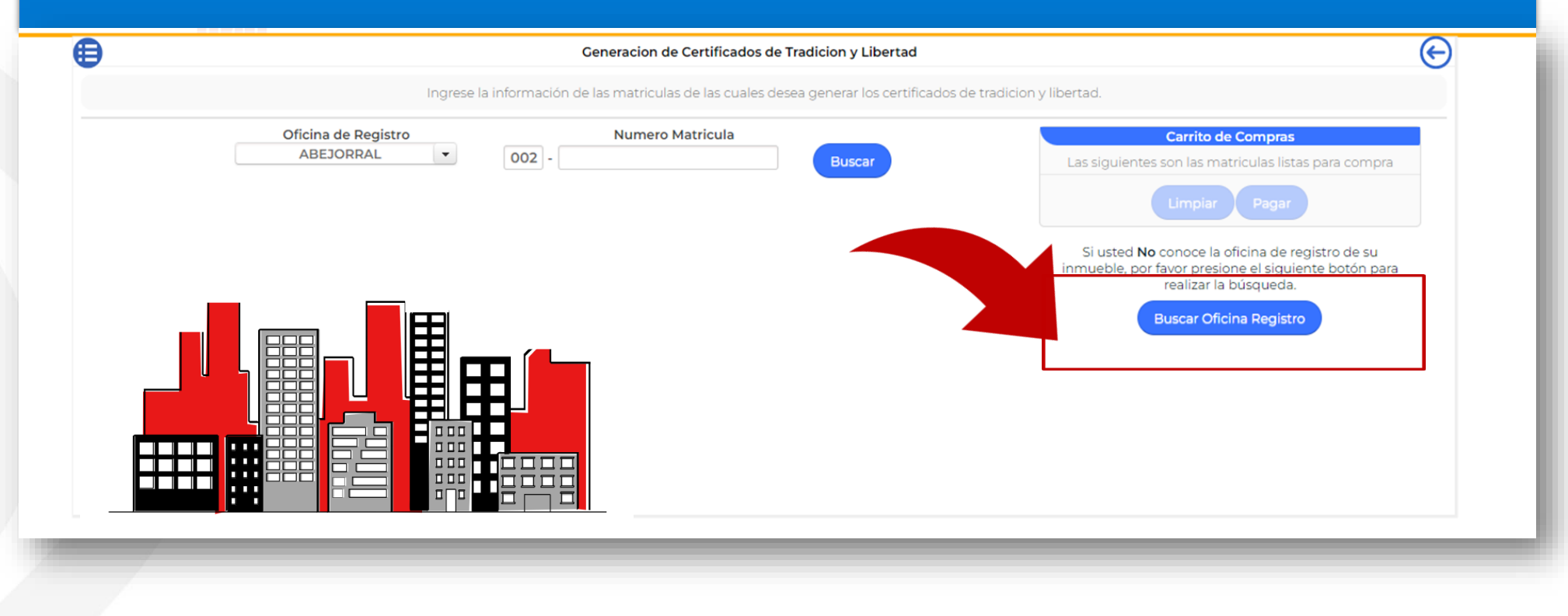

Código: MP - CNEA - PO - 02 - FR - 15 Versión:03 Fecha: 20 - 06 - 2023

**SUPERINTENDENCIA NOTARIADO** 

La avarda de la fe pública

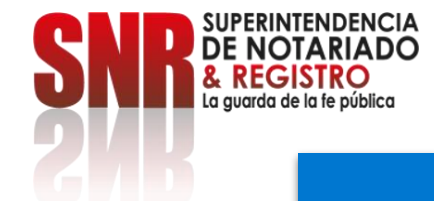

**Una vez ingrese el número de matrícula, verifique la dirección del inmueble, esta debe coincidir con la dirección del Certificado de tradición que desea generar y dé clic en la opción: Agregar al carrito.**

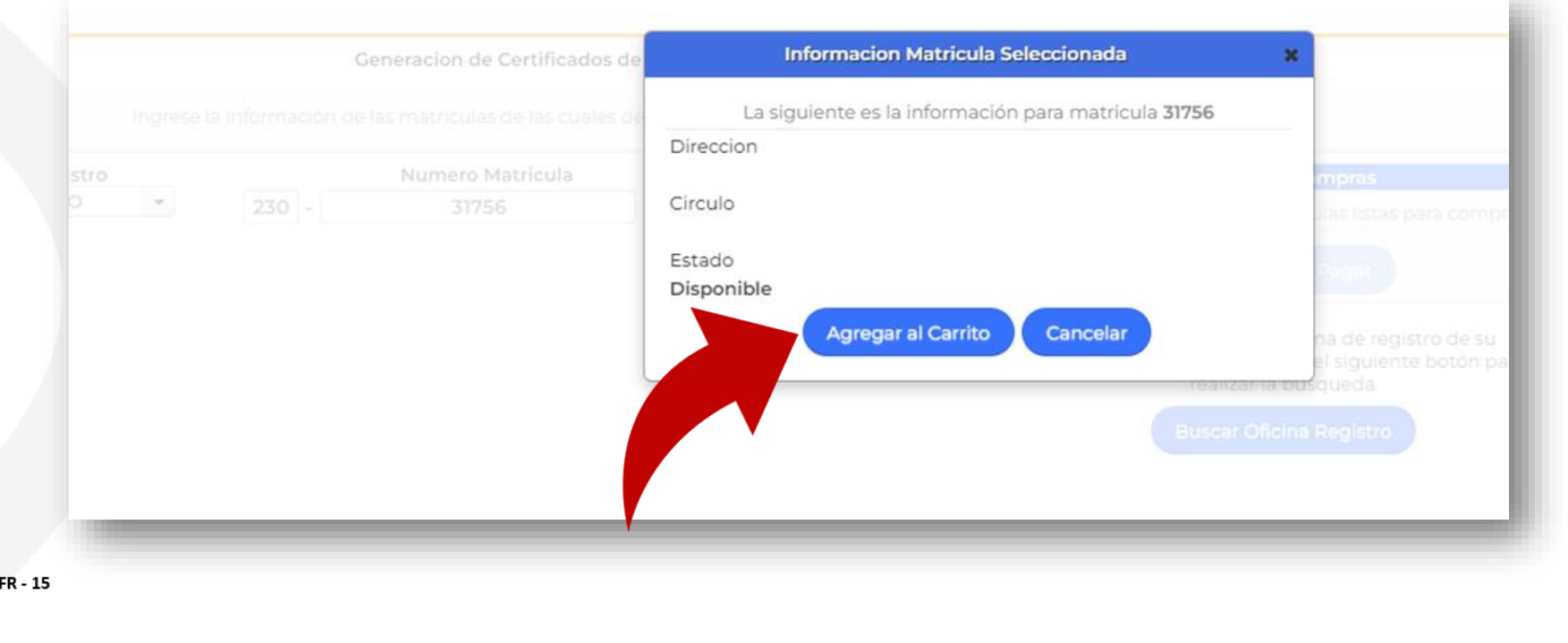

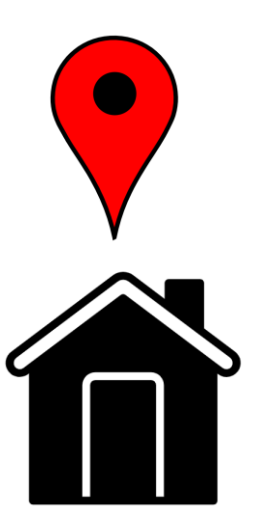

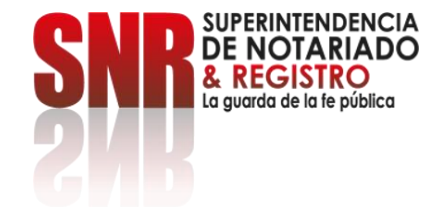

## **Una vez agregado el certificado al "Carrito de Compras" dé clic en la opción: Pagar.**

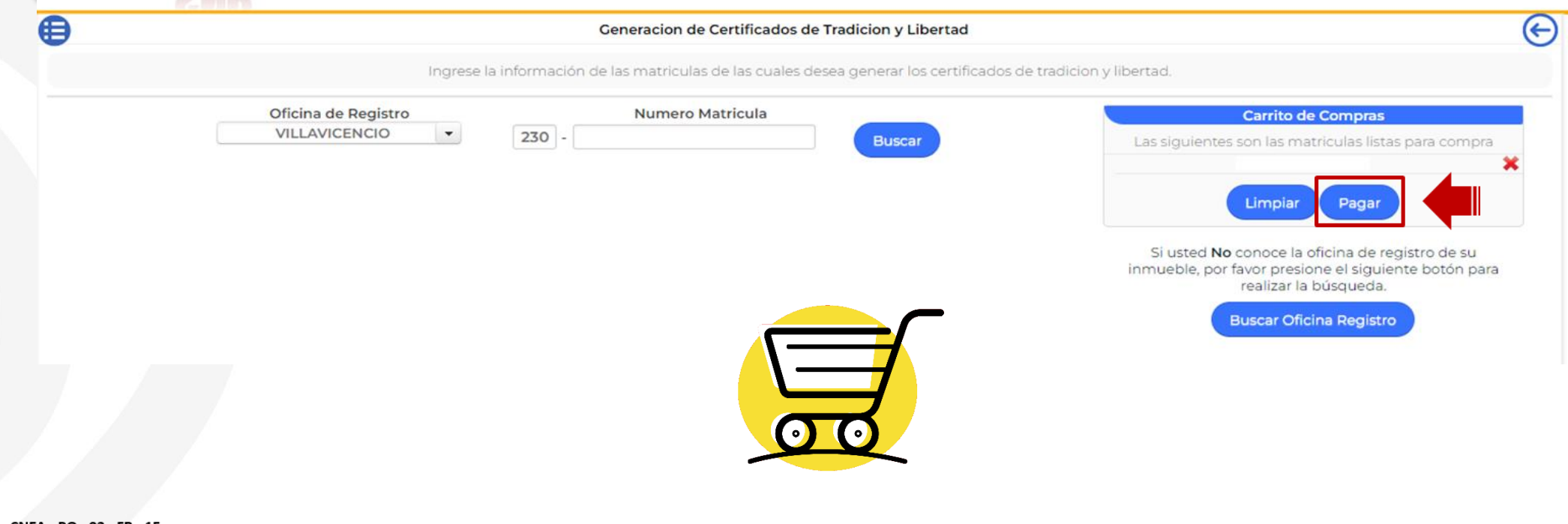

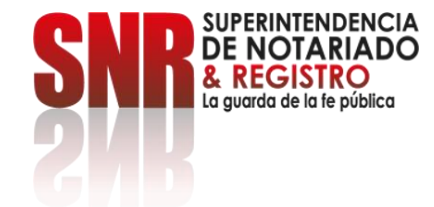

#### **Una vez haya confirmado la(s) matrícula(s) seleccionada(s) continúe dando clic en la opción: Si.**

**El valor del certificado es de \$20.900.**

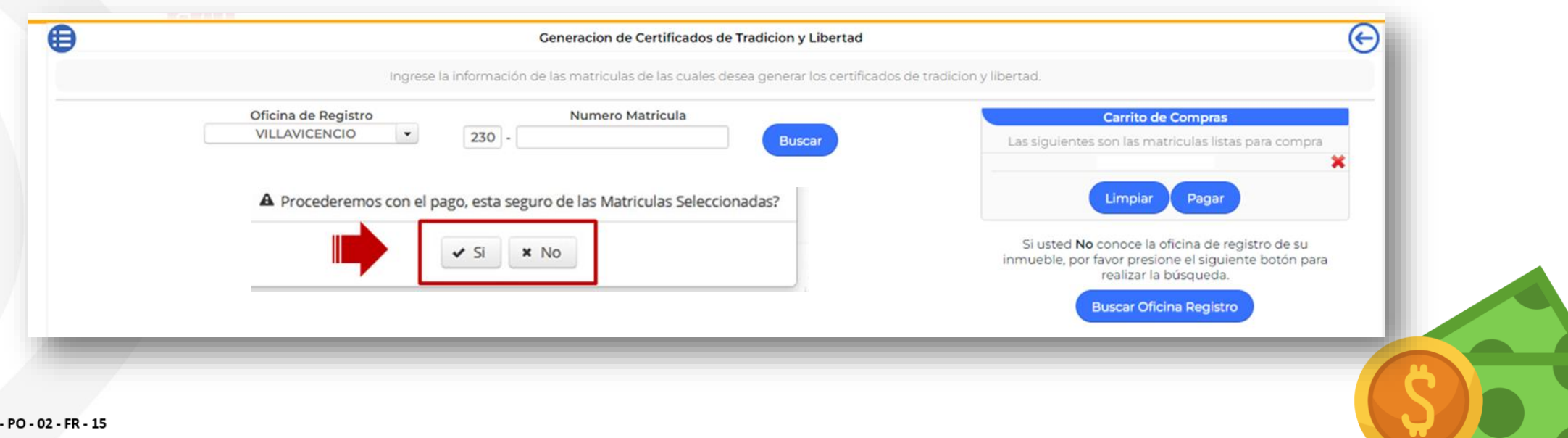

Código: MP - CNEA Versión:03 Fecha: 20 - 06 - 2023

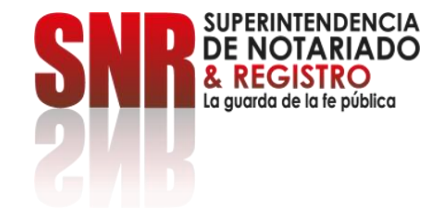

# **Seleccione la opción: Cuenta prepago, ingrese los datos de su banco para finalizar su pago.**

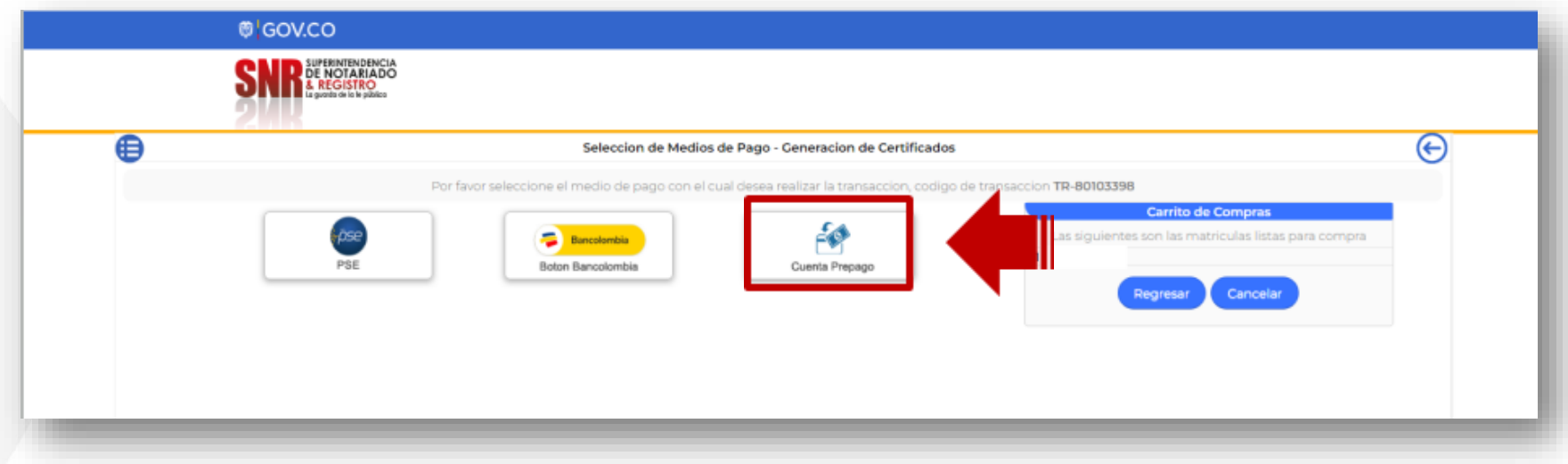

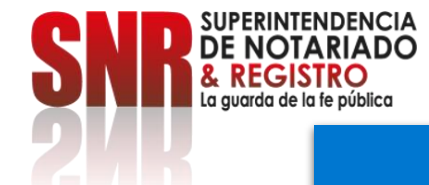

**Una vez finalizado su pago, le llegará una copia del certificado al correo electrónico registrado o lo podrá descargar directamente en la opción: Historial Certificados.**

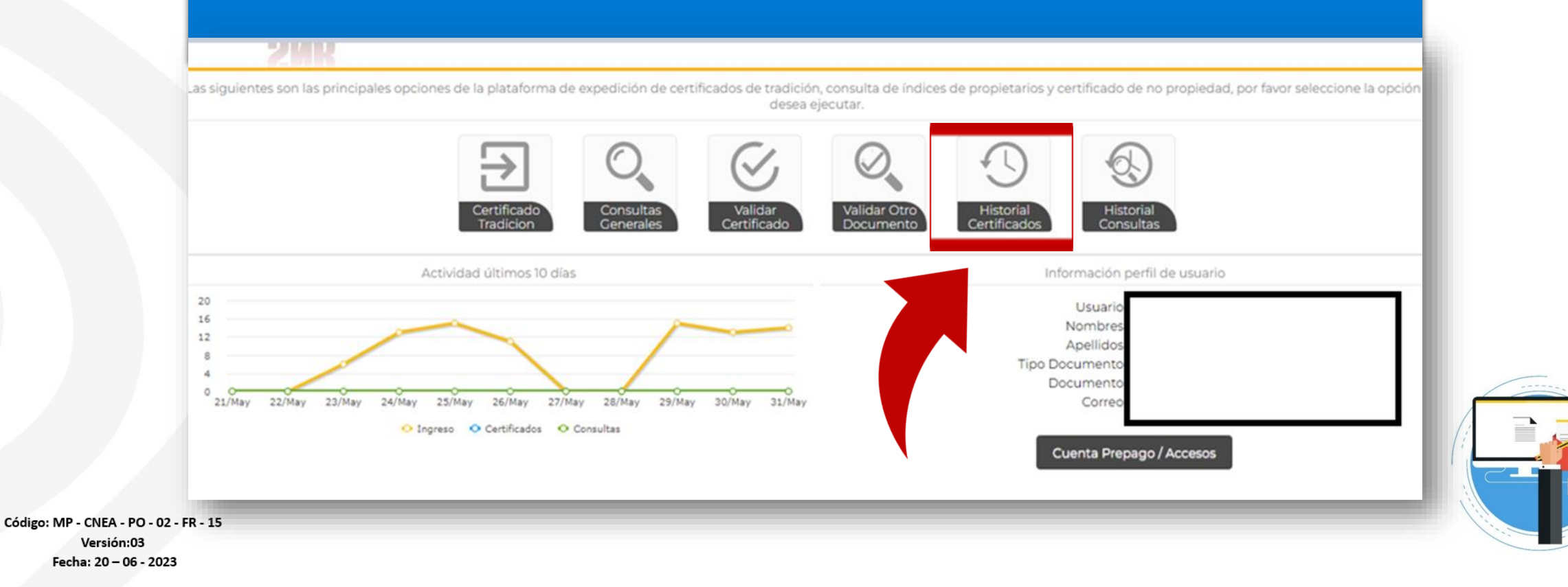

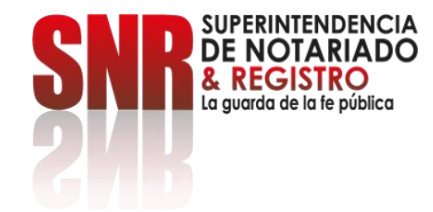

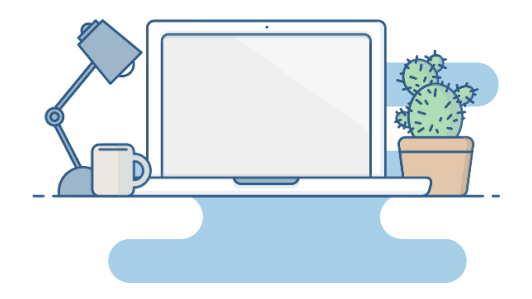

#### **Si no pudo terminar satisfactoriamente la generación de su certificado, puede comunicarse a los siguientes canales:**

Correo electrónico: ctl@supernotariado.gov.co Teléfono: 601 3905505 Bogotá Chat: https://snrbotondepago.gov.co/certificado/chat-client.snr